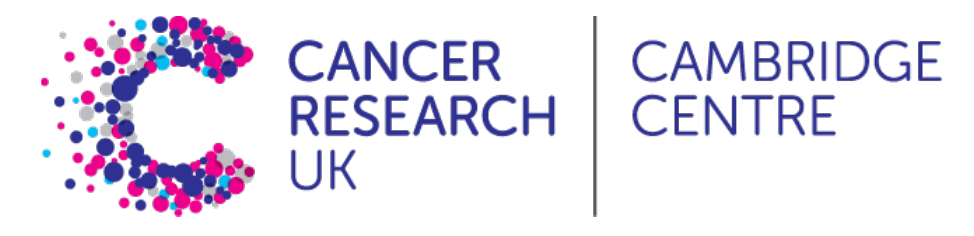

# **Alignment and feature counting**

Ashley Sawle July 2021

# **Single Cell RNAseq Analysis Workflow**

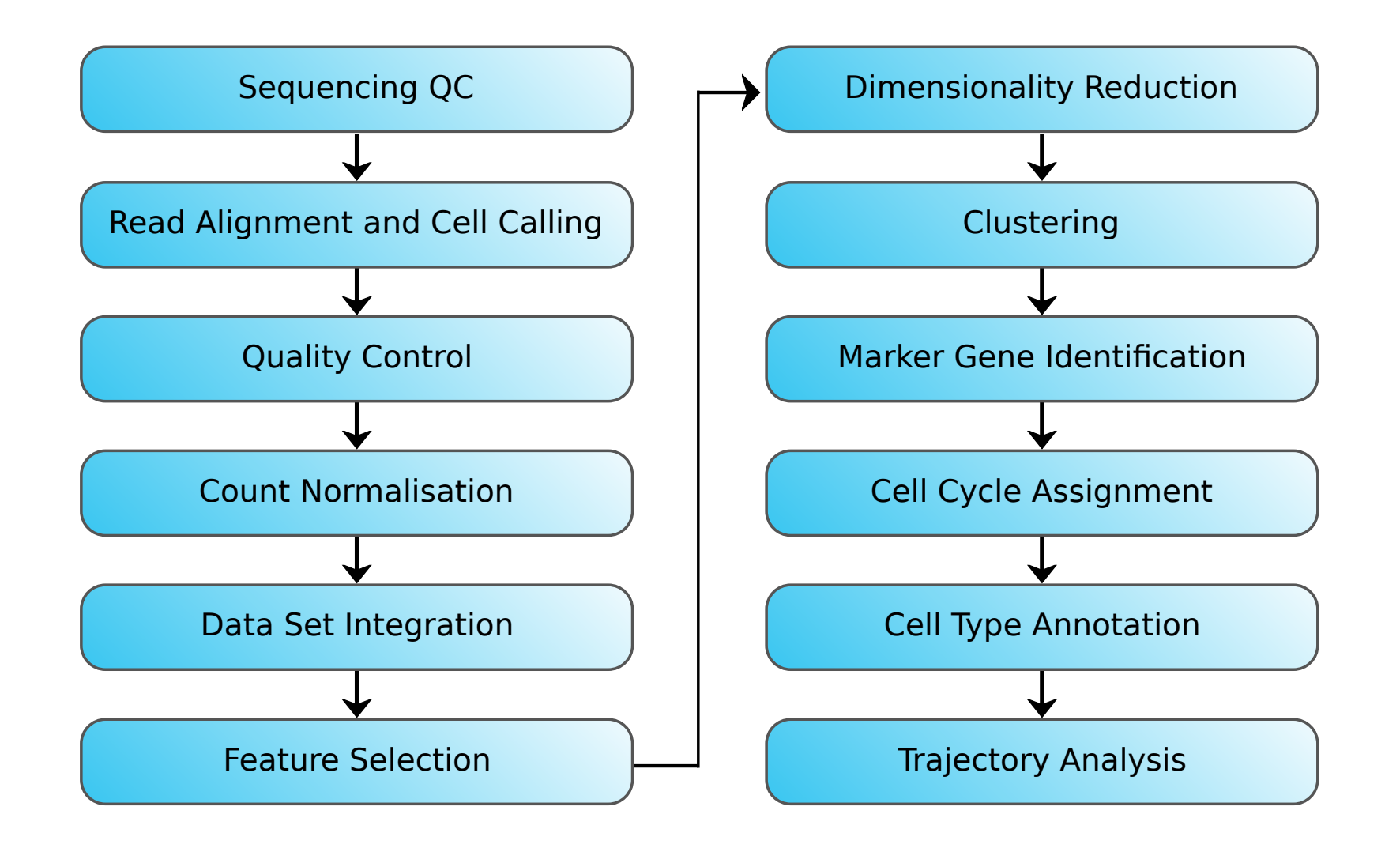

# **10x library file structure**

The 10x library contains four pieces of information, in the form of DNA sequences, for each "read".

- **sample index** identifies the library, with one or two indexes per sample **·**
- **10x barcode** identifies the droplet in the library **·**
- UMI identifies the transcript molecule within a cell and gene
- **insert** the transcript molecule

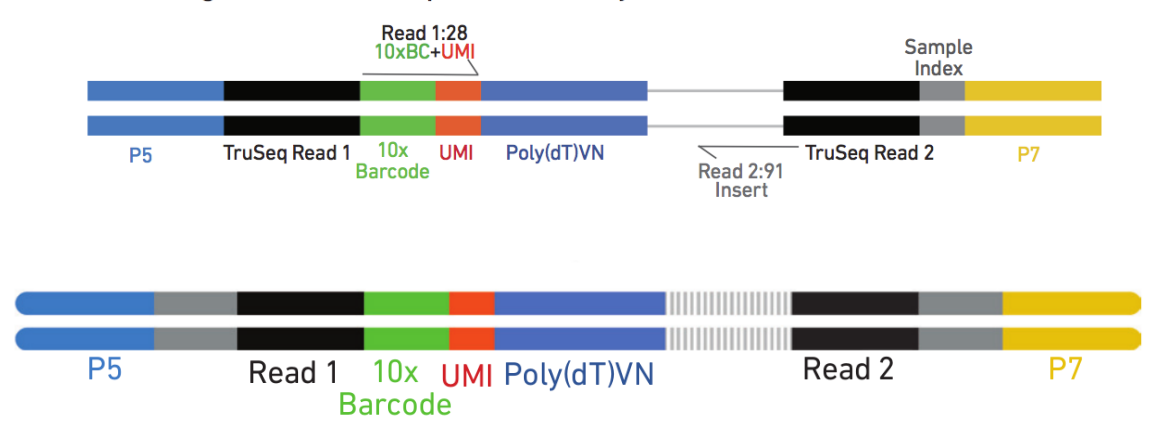

Chromium Single Cell 3' Gene Expression Library

## **Raw fastq files**

The sequences for any given fragment will generally be delivered in 3 or 4 files:

- **I1**: I7 sample index
- **I2**: I5 sample index if present (dual indexing only)
- **R1**: 10x barcode + UMI **·**
- **R2**: insert sequence **·**

## **QC of Raw Reads**

**·** FASTQC:

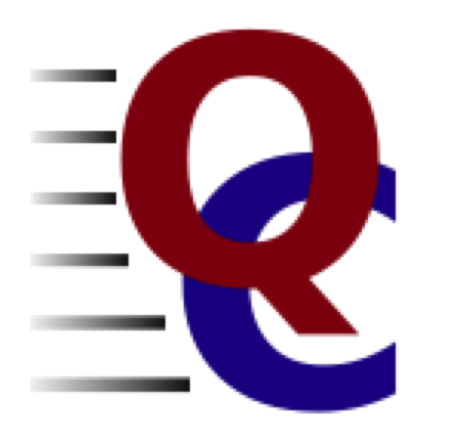

# **Alignment and counting**

The first steps in the analysis of single cell RNAseq data:

- Align reads to genome
- Annotate reads with feature (gene)
- Quantify gene expression

# **Cell Ranger**

- **·** 10x Cell Ranger This not only carries out the alignment and feature counting, but will also:
	- Call cells **-**
	- Generate a summary report in html format **-**
	- Generate a "cloupe" file **-**

#### Alternative methods include:

- STAR solo: **·**
	- Generates outputs very similar to CellRanger minus the cloupe file and the QC report **-**
	- Will run with lower memory requirements in a shorter time than Cell Ranger **-**
- Alevin: **·**
	- Based on the popular Salmon tool for bulk RNAseq feature counting **-**
	- Alevin supports both 10x-Chromium and Drop-seq derived data **-**

## **Obtaining Cell Ranger**

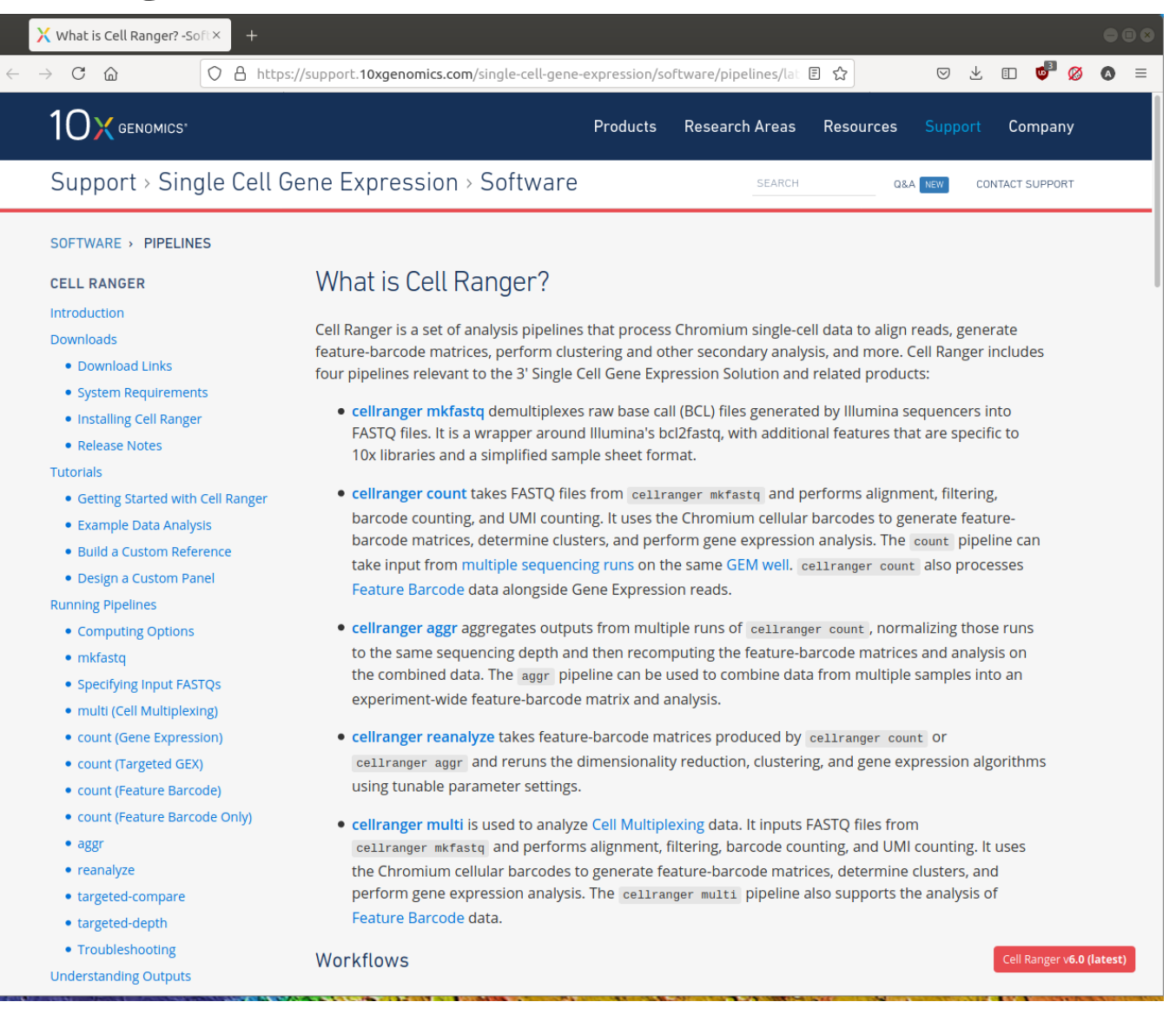

## **Cell Ranger tools**

Cell Ranger includes a number of different tools for analysing scRNAseq data, including:

- cellranger mkref for making custom references
- cellranger count for aligning reads and generating a count matrix
- cellranger aggr for combining multiple samples and normalising the counts **·**

# **Preparing the raw fastq files**

Cell Ranger requires the fastq file names to follow a convention:

<SampleName>\_S<SampleNumber>\_L00<Lane>\_<Read>\_001.fastq.gz

e.g. for a single sample in the Caron data set we have:

 SRR9264343\_S0\_L001\_I1\_001.fastq.gz SRR9264343\_S0\_L001\_R1\_001.fastq.gz SRR9264343\_S0\_L001\_R2\_001.fastq.gz

### **Genome/Transcriptome Reference**

As with other aligners Cell Ranger requires the information about the genome and transcriptome of interest to be provided in a specific format.

- Obtain from the 10x website for human or mouse (or both PDX) **·**
- Build a custom reference with cellranger mkref

# **Running cellranger count**

- Computationally very intensive
- High memory requirements

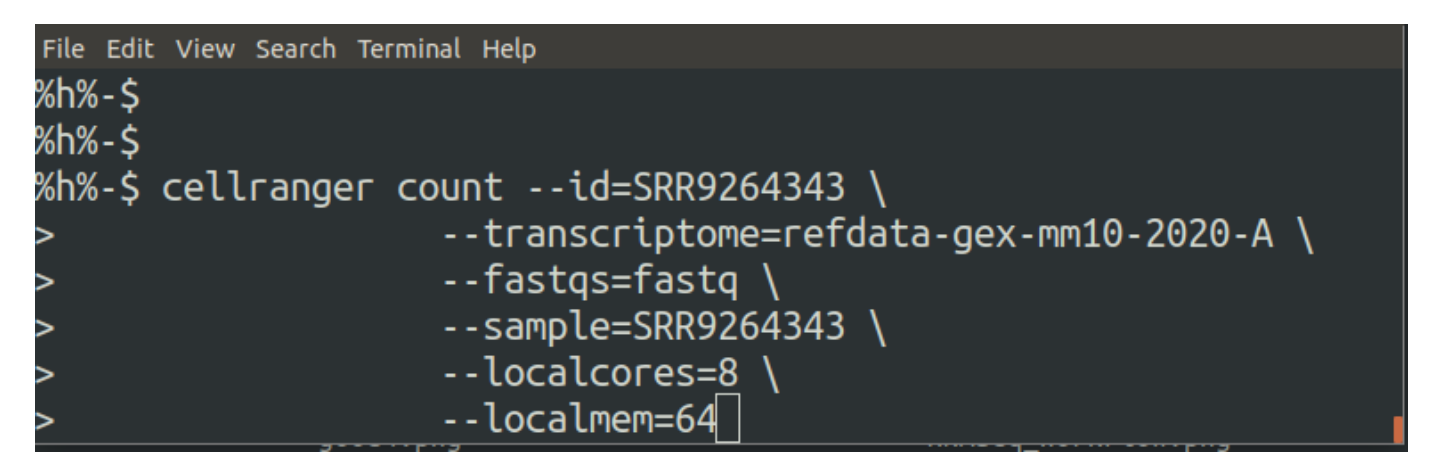

#### **·** One directory per sample

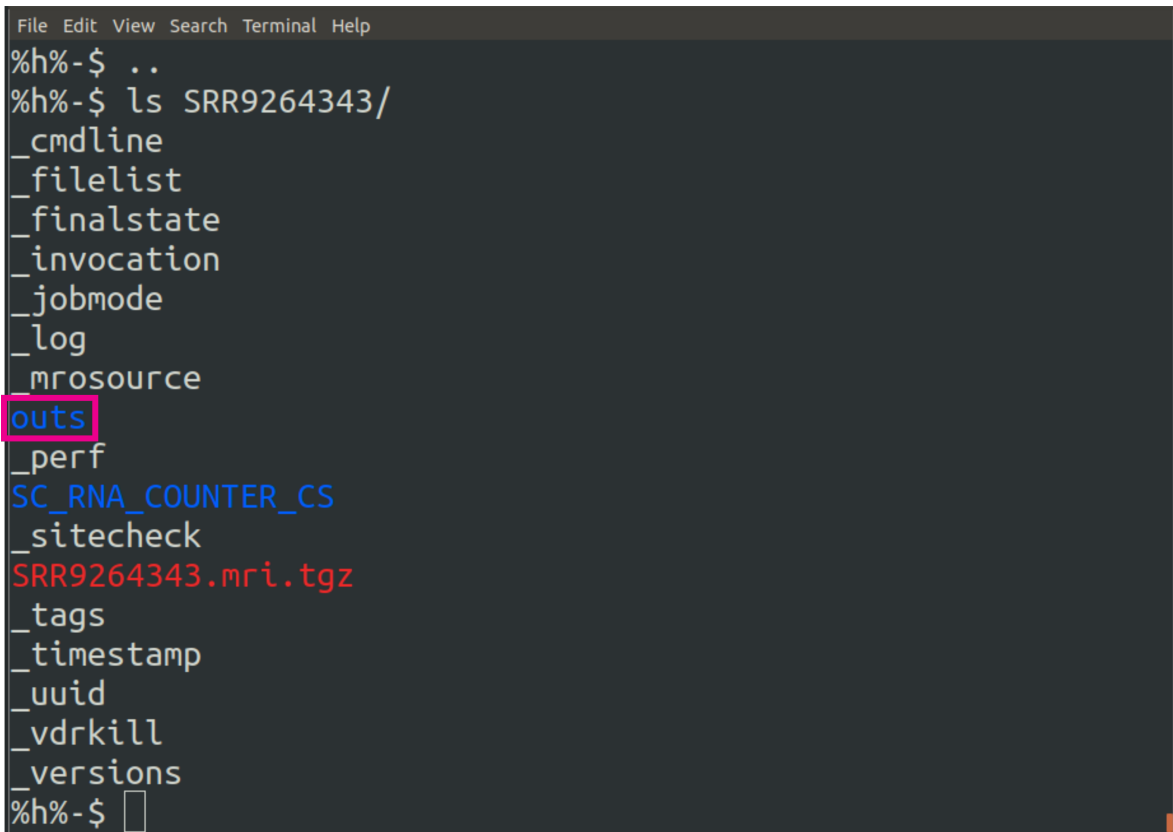

File Edit View Search Terminal Help versions  $%h% - S$ %h%-\$ ls SRR9264343/outs/ cloupe.cloupe filtered\_feature\_bc\_matrix.h5 metrics\_summary.csv molecule\_info.h5 possorted\_genome\_bam.bam possorted\_genome\_bam.bam.bai raw\_feature\_bc\_matrix.h5 web\_summary.html  $%h%-\xi$ 

File Edit View Search Terminal Help versions  $%h% - $$ %h%-\$ ls SRR9264343/outs/ analysis cloupe.cloupe filtered\_feature\_bc\_matrix.h5 |metrics\_summary.csv molecule info.h5 possorted\_genome\_bam.bam possorted\_genome\_bam.bam.bai raw feature bc matrix.h5 web\_summary.html  $%h% - $$ 

### **Cell Ranger report**

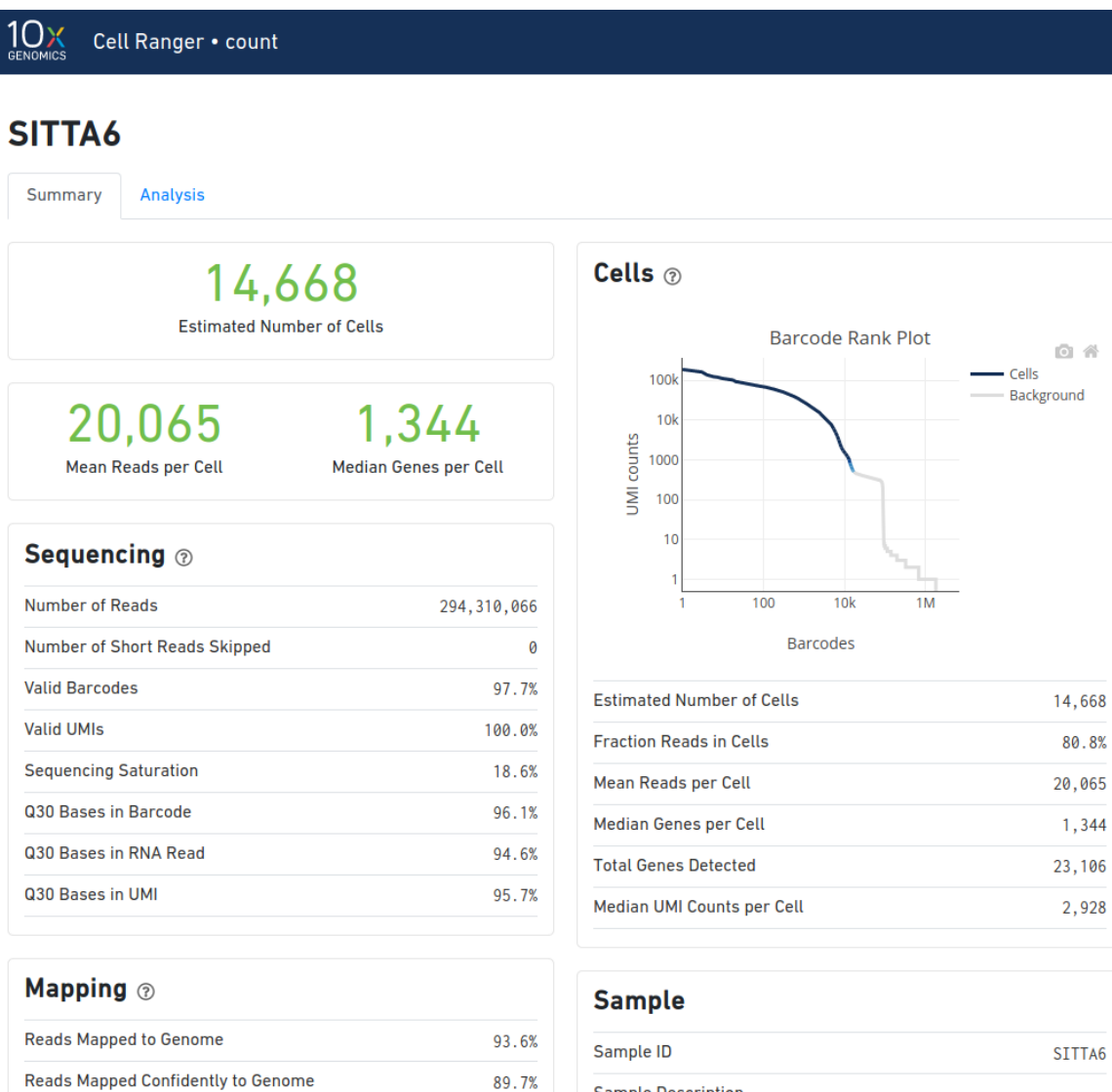

**Sample Description** 

◎ 谷

80.8%

1,344

2,928

File Edit View Search Terminal Help versions  $%h%-\s$ %h%-\$ ls SRR9264343/outs/ cloupe.cloupe filtered\_feature\_bc\_matrix filtered\_feature\_bc\_matrix.h5 metrics\_summary.csv molecule\_info.h5 possorted\_genome\_bam.bam possorted\_genome\_bam.bam.bai raw\_feature\_bc\_matrix.h5 web\_summary.html  $%h% - $$ 

### **Loupe Browser**

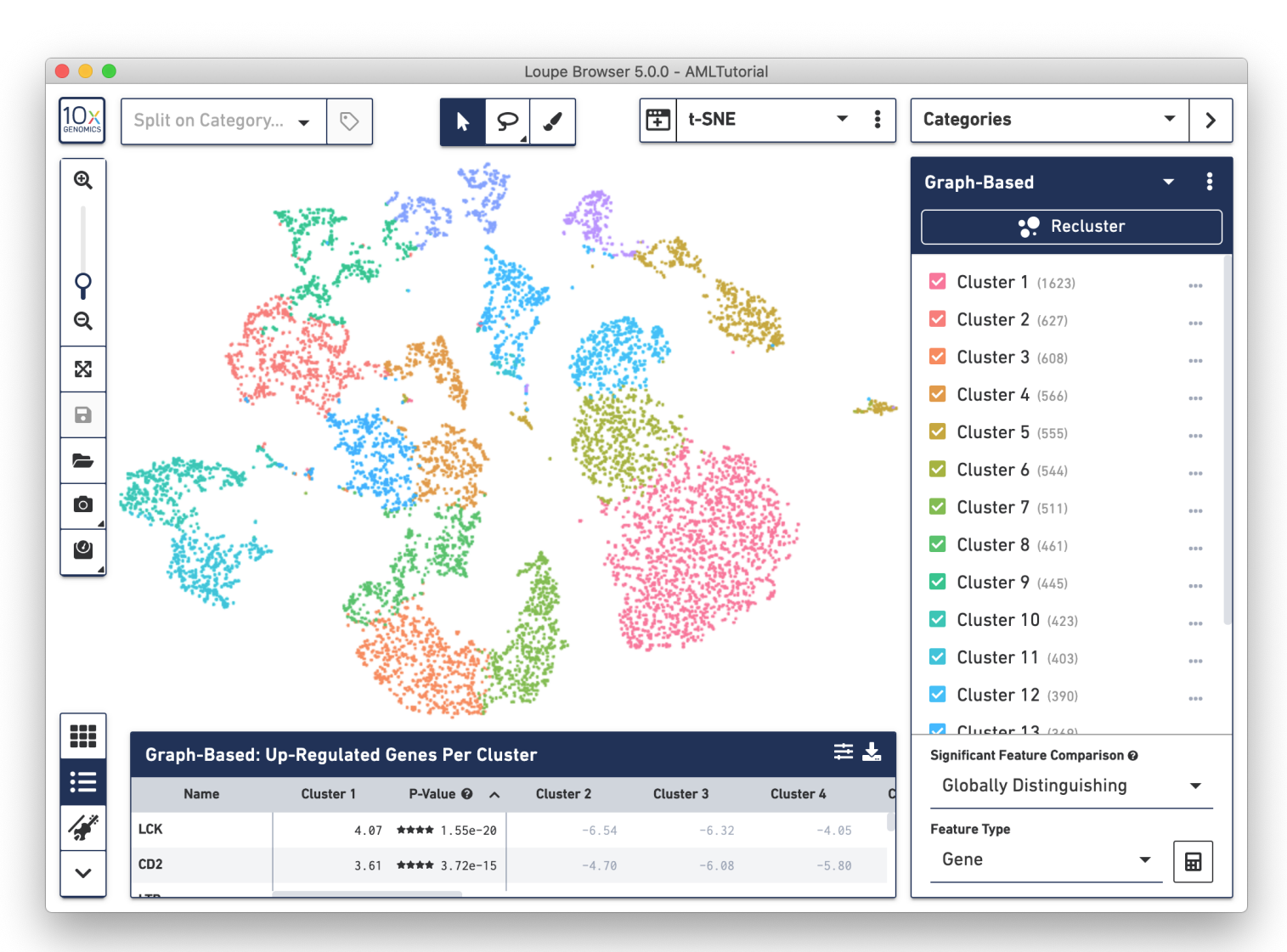

File Edit View Search Terminal Help versions  $%h% - S$ %h%-\$ ls SRR9264343/outs/ cloupe.cloupe filtered\_feature\_bc\_matrix.h5 metrics\_summary.csv molecule\_info.h5 possorted\_genome\_bam.bam possorted\_genome\_bam.bam.bai raw teature bc matrix raw\_feature\_bc\_matrix.h5 web\_summary.html  $%h%-\$$ 

File Edit View Search Terminal Help versions  $%h% - S$ %h%-\$ ls SRR9264343/outs/ cloupe.cloupe filtered\_feature\_bc\_matrix.h5 metrics\_summary.csv molecule\_info.h5 possorted\_genome\_bam.bam possorted genome bam.bam.bai raw\_feature\_bc\_matrix.h5 web\_summary.html  $%h%-\$$ 

File Edit View Search Terminal Help versions  $%h% - S$ %h%-\$ ls SRR9264343/outs/ cloupe.cloupe filtered\_feature\_bc\_matrix.h5 metrics summary.csv molecule\_info.h5 possorted genome bam.bam possorted genome bam.bam.bai raw feature bc matrix.h5 web\_summary.html  $%h% - S$ %h%-\$ ls SRR9264343/outs/raw\_feature\_bc\_matrix barcodes.tsv.gz features.tsv.gz matrix.mtx.gz  $%h% - $$ 

File Edit View Search Terminal Help versions  $%h% - S$ %h%-\$ ls SRR9264343/outs/ cloupe.cloupe filtered\_feature\_bc\_matrix filtered\_feature\_bc\_matrix.h5 metrics summary.csv molecule\_info.h5 possorted\_genome\_bam.bam possorted genome bam.bam.bai raw\_feature\_bc\_matrix.h5 web\_summary.html  $%h%-\$$ 

# **Cell Ranger cell calling**

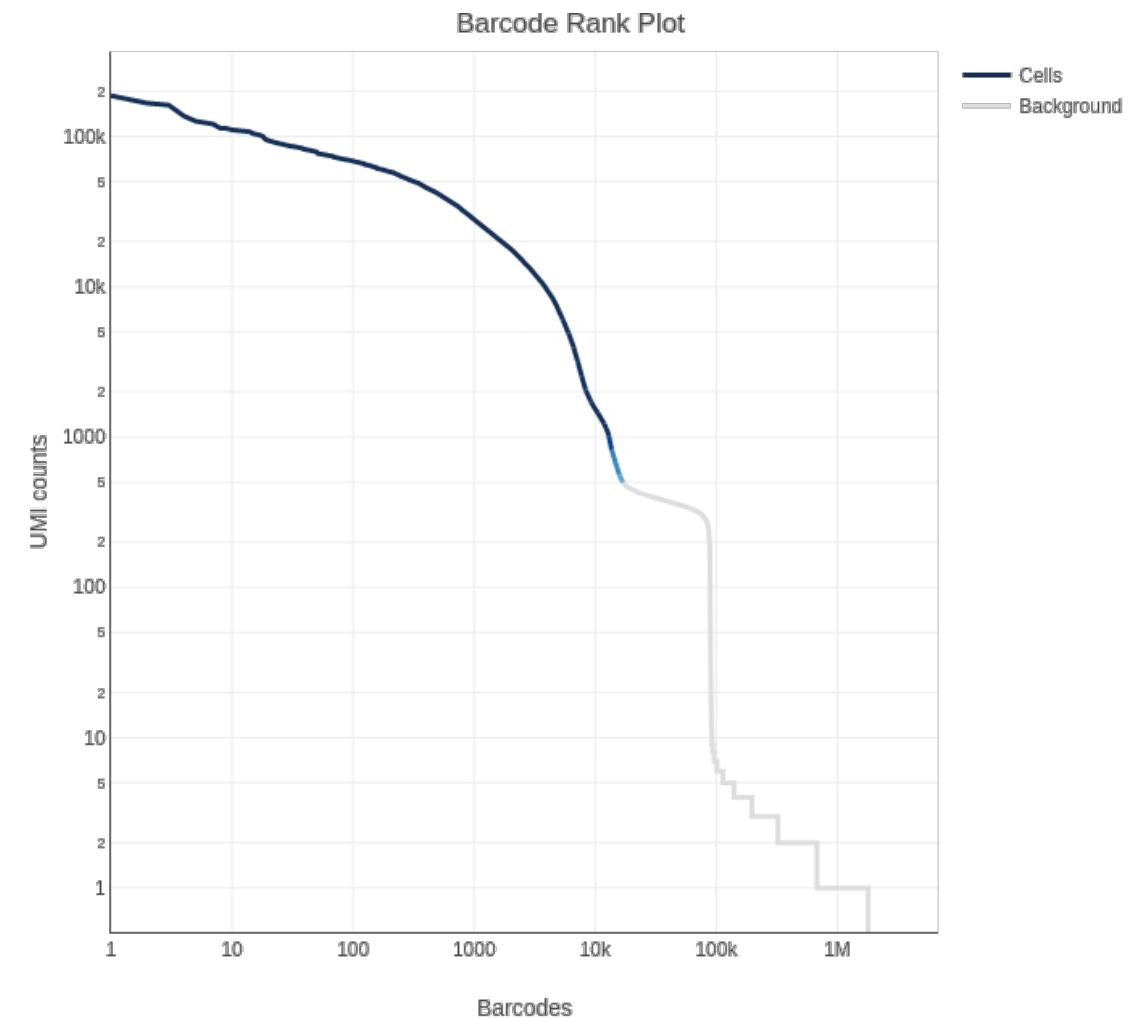

# **Single Cell RNAseq Analysis Workflow**

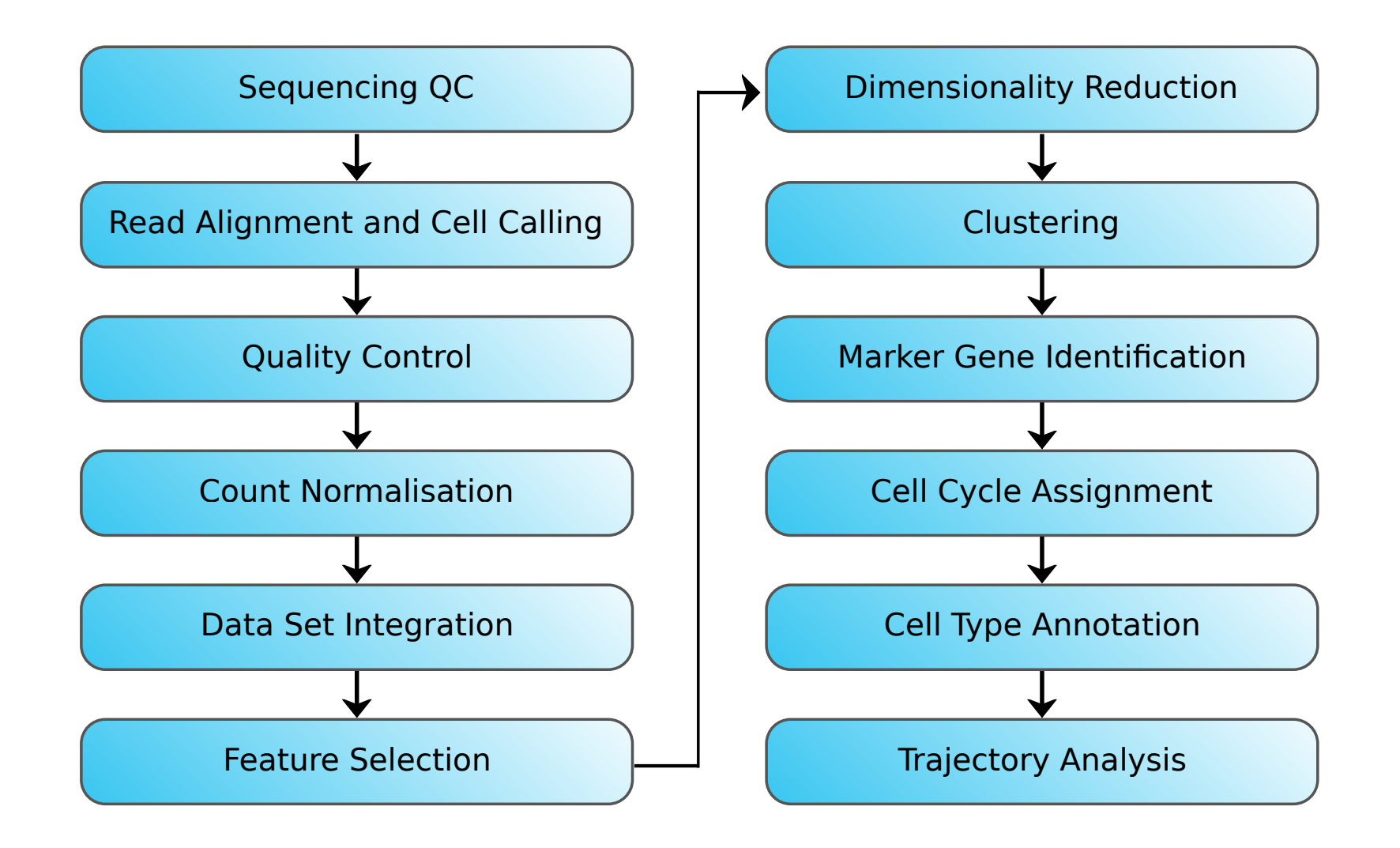